# ZLAN5102-3 User Manual

RS232/485/422 to TCP/IP Converter

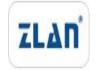

### Ltd. All right reserved

Document DI: ZL DUI 20121230.1.0

CopyRight©2008 Shanghai ZLAN Information Technology Co., Ltd. All right reserved

#### **Version Information**

The History of the revision to this document:

|            |         |                     | histroy          |
|------------|---------|---------------------|------------------|
| Date       | Version | Document ID         | Revising content |
| 2012-12-30 | Rev.1   | ZL DUI 20121230.1.0 | First release    |

#### **Copyright information**

Information in this document is subject to change without notice. It is against the law to copy the document on any medium except as specifically allowed in the license or nondisclosure agreement. The purchaser may make one copy of the document for backup purposes. No part of this manual may be reproduced or transmitted in any form or by any means, electronic or mechanical, including photocopying, recording, or through information storage and retrieval systems, for any purpose other than for the purchaser's personal use, without the express written permission of ZLAN information, Inc.

## DIRECTLY

| 1.     | SUM  | SUMMARY              |    |  |
|--------|------|----------------------|----|--|
|        |      | Feature              |    |  |
|        | 1.2. | Technical Parameters | 7  |  |
|        | 1.3. | Hardware description | 8  |  |
| 2. Con |      | FIG                  | 9  |  |
|        | 2.1. | web configuration    | 9  |  |
|        | 2.2. | windows tool config  | 11 |  |
| 3.     | SUPP | ORT                  | 12 |  |

## 1. Summary

ZLAN5102-3 is a high performance serial server device. It converts RS232/485/422 protocol to TCP/IP protocol. It can conveniently let your legend serial device connect to Ethernet and Internet, and upgrade the serial device with networking.

The RS232/RS485/RS422 port of ZLAN5102-3 supports
Full-duplex/Half-duplex, uninterrupted communication. It embedded with lightning
protection circuits. It supports DHCP, DNS. It supports virtual serial driver, and
user's previous PC software using serial communication need not change.

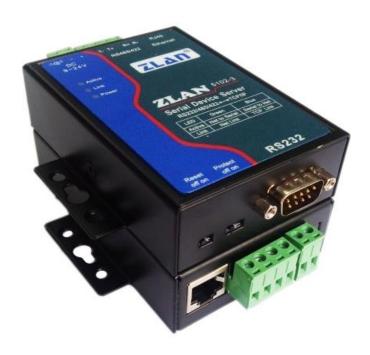

Figure 1 ZLAN5102-3 converter

It can be applied to:

- building/e-guard system/security system;
- bank/medical automation system;
- dealing in securities system;

- industry automation system;
- Point of Sells (POS) system;
- Information Appliance.

The typical application is slowed in Figure 2. The serial device is connected to ZLAN5102-3 serial port, and then connects ZLAN5102-3 to Ethernet.

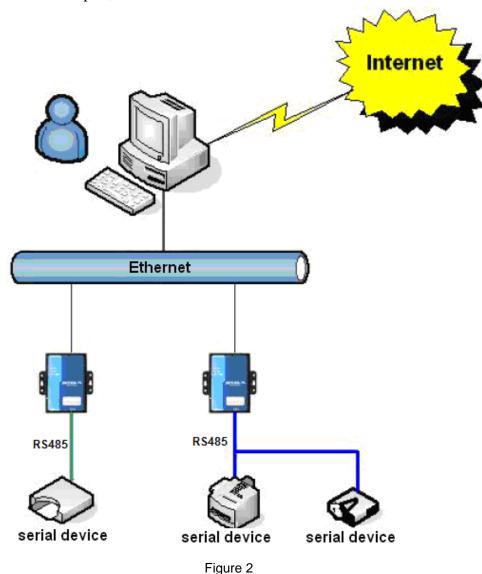

#### 1.1. Feature

Support full duplex, high speed converting, and no packet lost.
 ZLAN5102-3 is the first type of full duplex, continuous, and low cost serial server in industry. It support simultaneously converting between Ethernet & Serial

with large bulk of data with no pause, and also no data is lost.

- 2. Hight cost performance.
  - ZLAN5102-3 is designed by concept of intensification, after ensure the stability. It highly takes the cost of networking upgrading in count
- 3. Support TCP Server, TCP Client, UDP mode, and if communicating with ZLVirCom (our software), it automatically change to Real Com Driver Mode.
- 4. Support band rate 1200~460800bps, data size 5~8bits, parity of None, Odd, Even, Mark, Space. Support CTS/RTS hardware flow control.
- 5. Equipped freely with our Windows Virtual Serial & Device Management Tool ZLVirCom. It supports virtual serial and searching device or modifying parameters with ZLVircom.
- 6. Provide device management library (Window DLL library). It will help user to develop program with VC, VB, Delphi, C++ Builder. User need only use read() or write() function to communicate with ZLAN5102-3.
- 7. The innovative disconnecting detecting method. Whether it running in TCP Server mode or TCP Client mode, once network is disconnected by some reason, the disconnecting detecting method will detected it and reestablished the connecting.
- 8. With build-in Web server, its parameters can be modified by web browser.
- 9. Support DHCP, easy for IP management and solve IP confliction.
- 10. Support DNS. It fulfills the need of access data server through domain name.
- 11. Flexible serial data framing setting. It fulfills all kinds of serial data frame requirement.
- 12. UDP mode support dynamic destination address mode. It helps for multi-user mange one serial server.
- 13. Real Com Driver mode support using the 9-th bit to facilitate communication with milt-device. (the 9-th bit being 0 means data frame and 1 means address frame).
- 14. Support searching serial servers and modifying parameters through Internet remotely
- 15. Support parameter modifying protection, preventing modifying by accident.

Support running with default parameters.

- 16. Build-in 2 KV electrical plus protection in RJ45.
- 17. High protection of electromagnetic interference, with its high electromagnetic interference protection SECC external shell.

#### 1.2. Technical Parameters

| Figure          |                                                                 |                |                              |  |  |  |
|-----------------|-----------------------------------------------------------------|----------------|------------------------------|--|--|--|
| Interface:      | Serial:DB9 Male for RS232, 2 PIN terminal for RS485/RS422; RJ45 |                |                              |  |  |  |
|                 | Networking connecter; Power plug-in or terminal                 |                |                              |  |  |  |
| Size:           | $L \times W \times H = 9.4$                                     | cm x 6.5cm x 2 | 2.5cm                        |  |  |  |
| Communicate     | interface                                                       |                |                              |  |  |  |
| Ethernet:       | 10M/100M, 2KV electrical plus protection                        |                |                              |  |  |  |
| Serial          | RS232/RS485/422×1: RXD, TXD, GND, CTS, RTS                      |                |                              |  |  |  |
| Serial parame   | Serial parameters                                               |                |                              |  |  |  |
| Band rate:      | 1200~460800bps                                                  | Parity:        | None, Odd, Even, Mark, Space |  |  |  |
| Data size:      | 5~9                                                             | Flow control:  | CTS/RTS,DTR/DSR,XON/XOFF     |  |  |  |
| Software        | Software                                                        |                |                              |  |  |  |
| protocol:       | ETHERNET, IP, TCP, UDP, HTTP, ARP, ICMP, DHCP, DNS,             |                |                              |  |  |  |
| Setting         | ZLVirCom, WEB browser, device management library                |                |                              |  |  |  |
| method:         |                                                                 |                |                              |  |  |  |
| Net             | Socket, Virtual serial, device management library               |                |                              |  |  |  |
| communication   |                                                                 |                |                              |  |  |  |
| method:         |                                                                 |                |                              |  |  |  |
| Work mode       |                                                                 |                |                              |  |  |  |
| TCP server, TCP | client, UDP, Real C                                             | Com Driver     |                              |  |  |  |
| Power           |                                                                 |                |                              |  |  |  |
| Power:          | 9~24V DC.                                                       |                |                              |  |  |  |
| Environment     |                                                                 |                |                              |  |  |  |
| Running         | -40~85℃                                                         |                |                              |  |  |  |
| temperature:    |                                                                 |                |                              |  |  |  |
| Storage temp:   | -40~120°C                                                       |                |                              |  |  |  |

| ZL. | AN Information Ir | nc. T   | Fel:(021)64325189 | http://www.zlmcu.com |  |
|-----|-------------------|---------|-------------------|----------------------|--|
|     | Humidity:         | 5~95%RH |                   |                      |  |

## 1.3. Hardware description

The top view of ZLAN5102-3 is show in Figure 3.

#### Panel:

- 1. ACT: the ACT light indicates if there is data transform between serial and Ethernet.
- 2. LINK: LINK light indicates if Ethernet line is plug in.
- 3. POWER. power on.

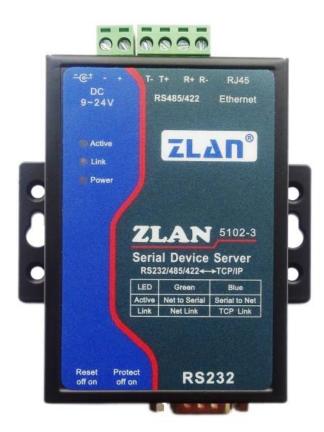

Figure 3

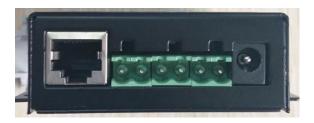

Figure 4

The front view is show in Figure 4.

- 1. RS845/RS 422is used to connect user RS485 /RS422device.
- 2. Power is a standard power plug-in (inner pin is positive).
- 3. RJ45 networking interface.

The back view is show in Figure 5:

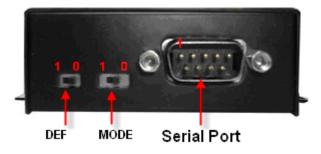

Figure 5

- 1. DEF switch: When DEF is push to 1, serial server will start with default parameter (default IP is 192.168.0.254)
- 2. RS232 port. DB9 mail interface.

## 2. Config

#### 2.1. web configuration

Input the IP of ZLAN5102-3 in the web browser and open the login web. Input the password of 123456 and login. Then you open a configuration web and you can change IP, baud rate and so on.

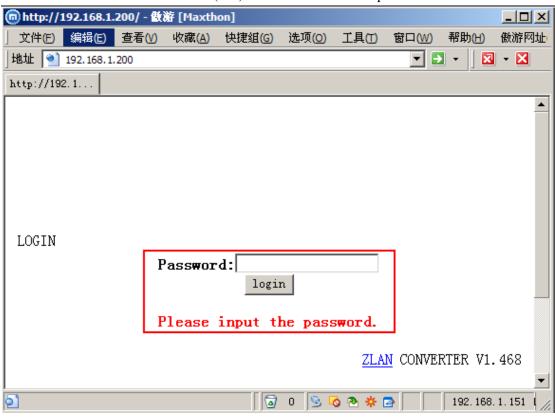

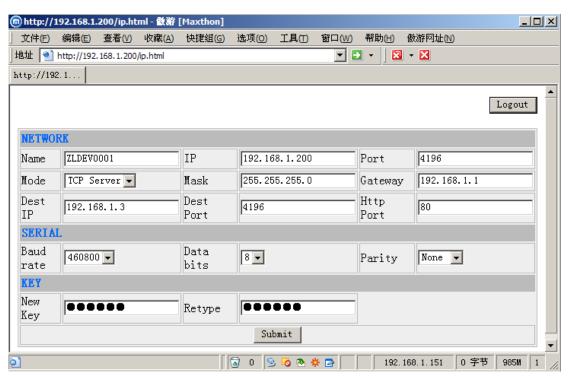

## 2.2. windows tool config

Please run the English version of zlvircom software. Then press Device button. In the next press search button and find the device then press Edit button to edit this device.

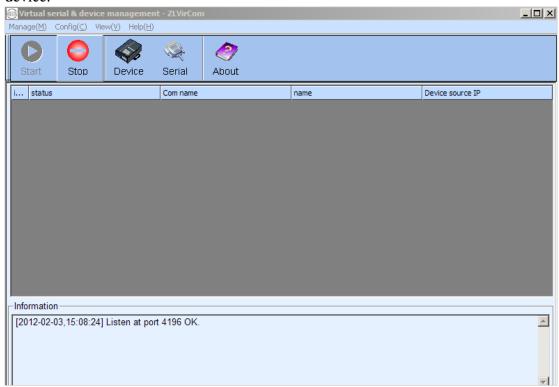

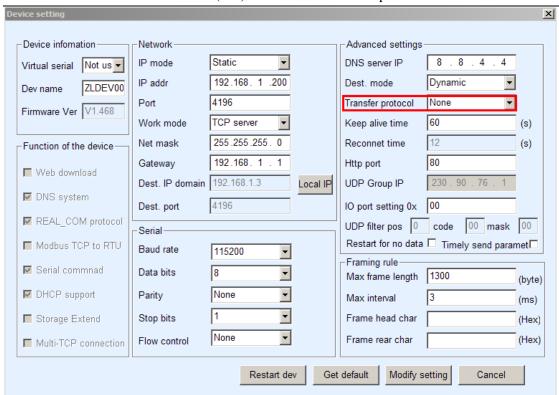

## 3. Support

ZLAN Information Technology Co., Ltd.

12 floor D building No. 80 CaoBao road Xuhui District Shanghai City China

Phone: 021-64325189

Fax: 021-64325200

Web: <a href="http://www.zlmcu.com">http://www.zlmcu.com</a>

Email: support@zlmcu.com